## **Séquence 1 - Comment accéder aux environnements numériques de travail ?**

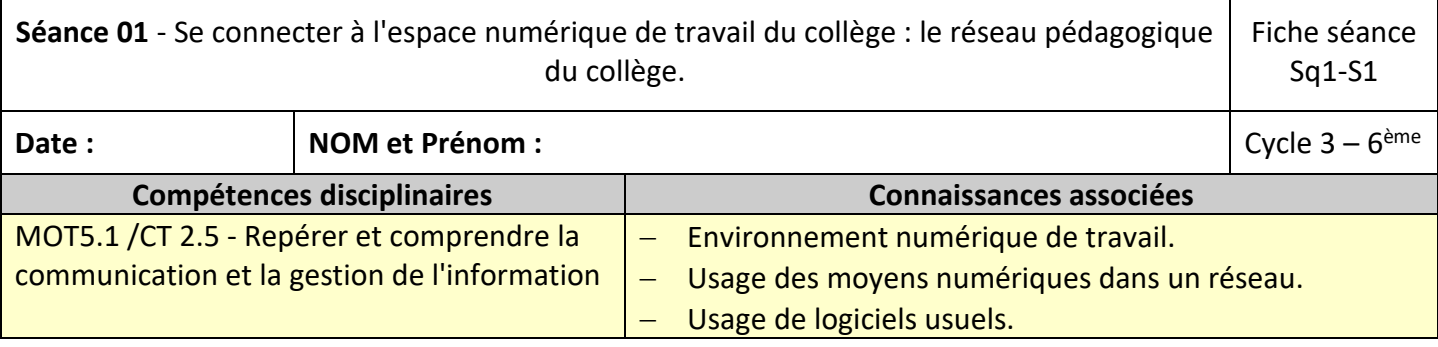

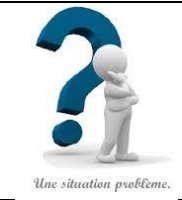

## **Situation problème :**

Dans le collège, nous sommes équipés d'ordinateurs, toutefois pour utiliser ces derniers il nous faut disposer de comptes utilisateurs.

Comment se sert-on de ces comptes utilisateurs?

Que trouve-t-on dans l'environnement du réseau pédagogique?

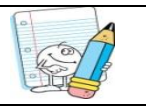

**Consignes et travail à faire**

## **1. Comment fonctionnent ces comptes utilisateurs?**

Recopie ton Identifiant réseau : Recopie ton Mot de passe :

- 1.1. Appuie sur le bouton de démarrage de l'ordinateur ;
- 1.2. Appuie en même temps sur les touches du clavier CTR +ALT + SUPPR ;
- 1.3. Saisis tes identifiants de connexion pour accéder au réseau informatique du collège, valide, puis attends l'apparition du bureau de Windows à l'écran ;

## **2. Que trouve-t-on dans l'environnement du réseau pédagogique?**

2.1. Observe ce qui s'affiche sur ton écran puis compare avec celui d'un autre camarade.

………………………………………………………………..…………………………………………………………………………………………………………………………………………………………………………….………………………

- 2.2. Que peux-tu en dire ?
- 2.3. Existe-t-il un dossier qui s'intitule « Mes documents » et un lecteur qui porte ton nom (aussi appelé  $\kappa P : \mathcal{D}$ .

Retrouve les (et appelle ton professeur pour vérifier) Indique le nom et l'adresse de ton dossier personnel, celui-ci reprends tes identifiant de connexion.

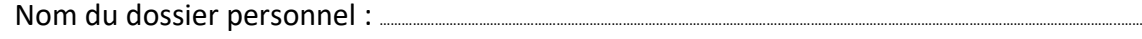

Complète ladresse du dossier personnel : (P:/) ………\\serveur01\ ………………………………………………

●……………………………………………..…………………………………. ●……………………………………………..………………………………….

Comment comprends tu cette adresse ?

2.4. Repère les autres icones présentes sur le bureau et identifie celles qui te semblent importantes:

…………………………………………………………………..…………………………………………………………………………………………………………………………………………………………………………….………………………

●……………………………………………..…………………………………. ●……………………………………………..…………………………………. Quelle est la particularité de ces icônes ?

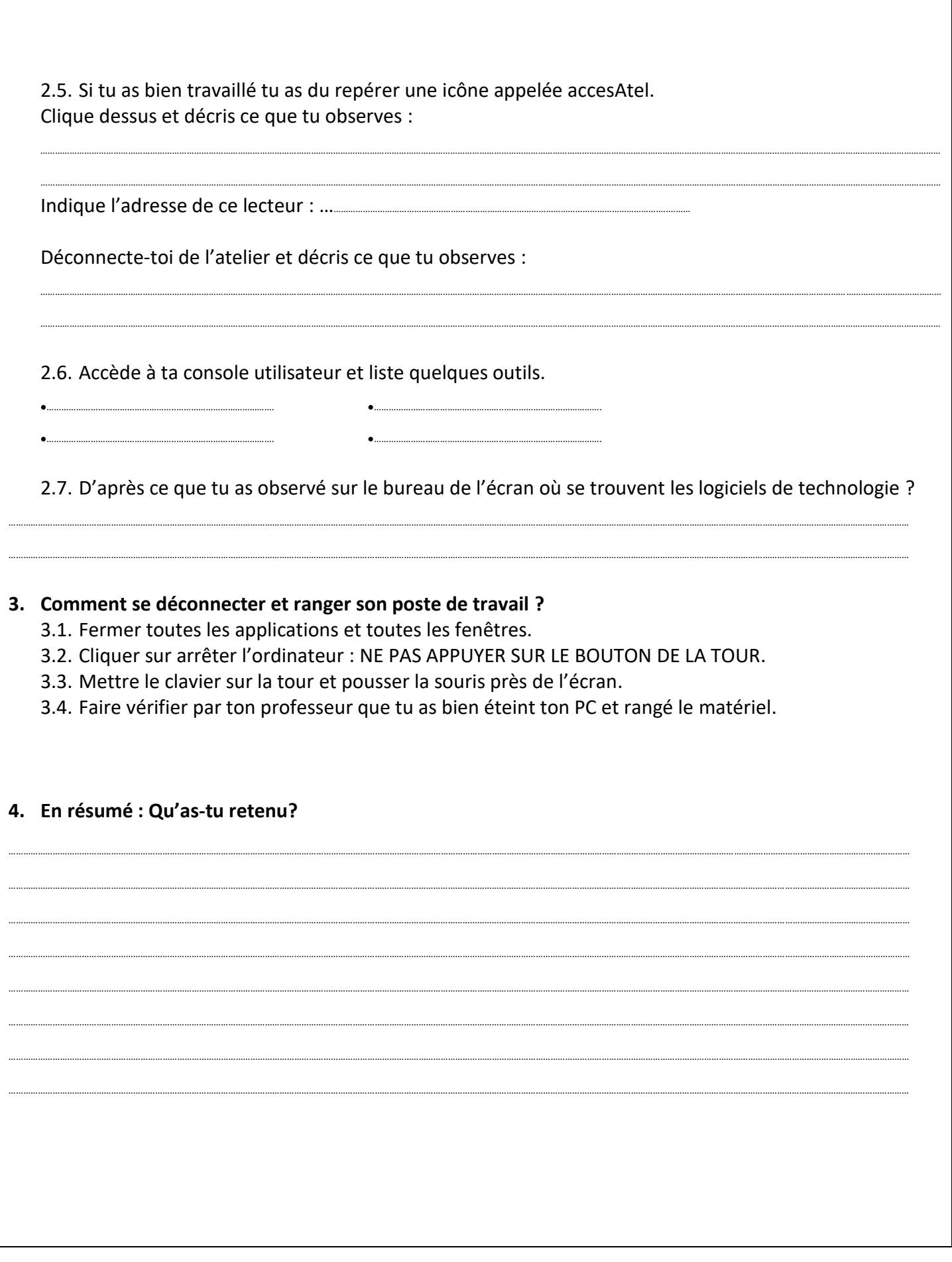